وزارة التعليم العالي والبحث العلمي جامعة البصرة/كلية العلوم قسم علوم الحاسبات

# **معالجة الصور الرقمية**

**باستخدام**

# **لغة MATLAB**

إعداد

د. حميد عبد الكريم يونس مستخدمة المسادة المسادة المسادة المسادة

قسم علوم الحاسبات المستخدمة المستخدمة المستخدمة المستخدمة المستخدمة المستخدمة المستخدمة والمستخدمة المستخدمة والمستخدمة

علياء جابر جليل

كلية العلوم-جامعة البصرة

قسم علوم الحاسبات

آذار ٢٠٠٩

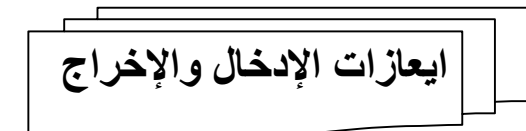

# **(Image Read) imreadالإيعاز**

يستخدم لقراءة صورة من مسار معين. الصيغة العامة-:

 $I = \text{imread } (c:\birds.jpg');$ 

حيث-: birds: أسم الملف. jpg: امتداد الصورة (التوسع). c: المسار.

\*\*\*\*\*\*\*\*\*\*\*\*\*\*\*\*\*\*\*\*\*\*\*\*\*\*\*\*\*\*\*\*\*\*\*\*\*\*

# **(Image Write) imwriteالإيعاز**

يستخدم لكتابة ملف الصورة على مسار معين. الصيغة العامة-:

imwrite (I,'c: \birds2.jpg');

حيث-: I: هي الصورة التي تمت قراءتها. ملاحظة: يمكن استخدام هذا الإيعاز لتحويل الصورة من نوع إلى آخر. \*\*\*\*\*\*\*\*\*\*\*\*\*\*\*\*\*\*\*

# **(Image Show) imshowالإيعاز**

يستخدم هذا الإيعاز لعرض الصورة على الشاشة. الصيغة العامة-:

imshow (I, [ ]);

معالجة الصور الرقمیة باستخدام لغة MATLAB

**im2bwالإيعاز** يستخدم لتحويل الصورة إلى صورة ثنائية. الصيغة العامة-:

 $Bw = im2bw$  (I, level);

حيث-: I: صورة ذات تدرج رمادي أو ملونة. level: هو قيمة تتراوح بين (0..1) وكلما اقتربت القيمة من الواحد كلما ازداد اسوداد الصورة.  $level = 0.5$  مثال: عند استخدام

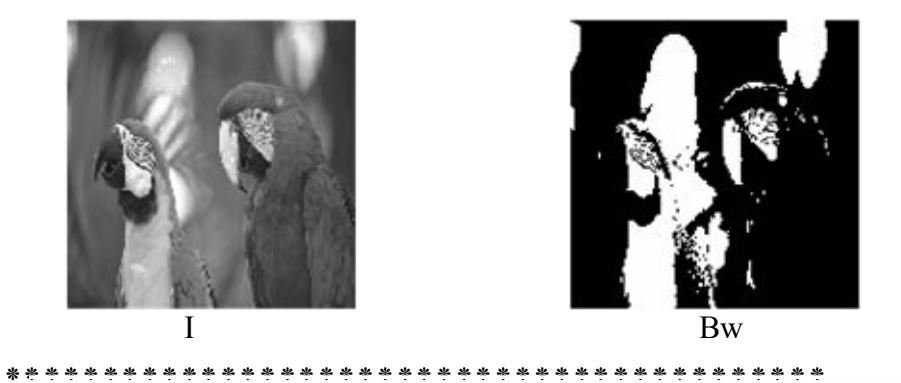

#### **rgb2gray الإيعاز**

يستخدم لتحويل الصورة الملونة RGB إلى صورة ذات تدرج رمادي . gray الصيغة العامة-:

 $A =$  rgb2gray (I);

\*\*\*\*\*\*\*\*\*\*\*\*\*\*\*\*\*\*\*\*\*\*\*\*\*\*\*\*\*\*\*\*\*\*\*\*\*\*\*\*\*\*

# **(double الإيعاز (im2double الايعاز**

تحويل الصورة إلى دقة مضاعفة (نستطيع التعامل معها حسابيا) وتتراوح قيمتها بين 0..1 الصيغة العامة-:

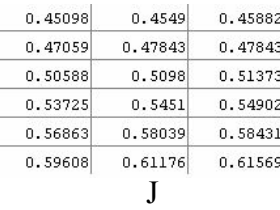

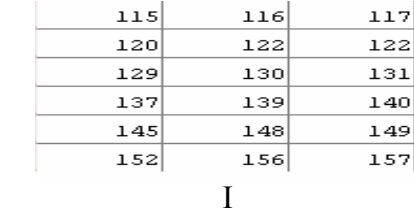

 $J = im2double (I);$ 

د. حميد عبد الكريم + م. م. أياد إبراهيم + علياء جابر 3 جامعة البصرة-كلية العلوم-قسم علوم الحاسبات

### **(uint8 الإيعاز ( im2uint8 الإيعاز**

تحويل مصفوفة الصورة إلى قيم صحيحة غير مؤشرة (لا نستطيع التعامل معها حسابيا) بمدى 0..255 الصيغة العامة-:

 $A = im2uint8$  (I);

**ایعازات التحویل المكاني**

**الإيعاز imcrop**

يستخدم لقص الصورة باستخدام الماوس. الصيغة العامة-:

 $A = \text{imcrop} (I);$ 

ويمكن القص على أساس متجه له أربعة إبعاد للشكل المطلوب قصه.

H=imcrop (I, [60, 40, 100, 90]);

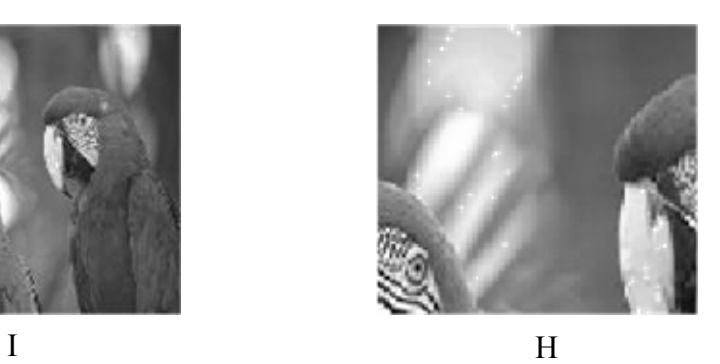

**الإيعاز imresize**

يستخدم لتغيير إبعاد الصورة (التقييس). الصيغة العامة-:

 $B = \text{imresize (I, [rows, cells], 'nearest');}$ 

حيث: rows: عدد الأسطر، cols: عدد الأعمدة. مثال: إبعاد الصورة الأصلية 64́64

د. حميد عبد الكريم + م. م. أياد إبراهيم + علياء جابر 4 جامعة البصرة-كلية العلوم-قسم علوم الحاسبات  $A = \text{imresize}(I, [128, 128], \text{nearest'});$  تكبير  $B = \text{imresize}(I, [16, 16], \text{nearest'});$  تصغير

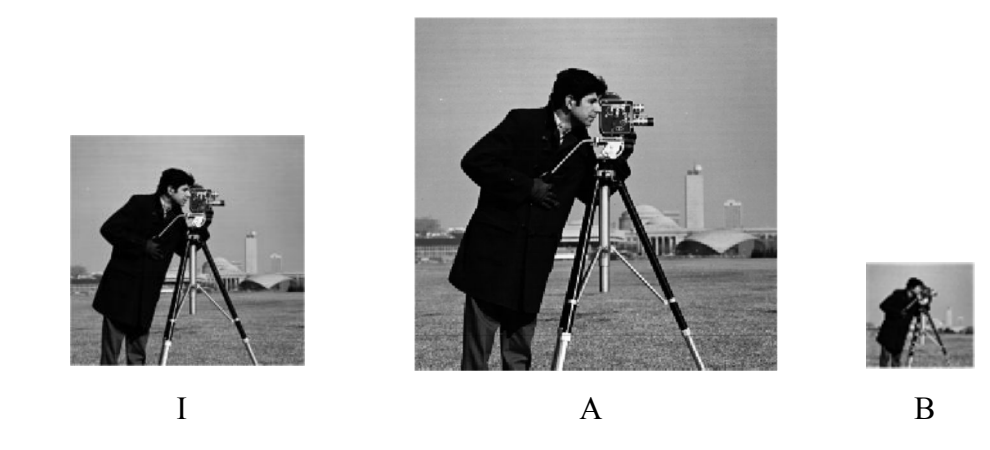

**الإيعاز imrotate**

يستخدم لتدوير الصورة بزاوية معينة. الصيغة العامة-:

 $C =$  imrotate (I, angle);

إذا كانت القيمة angle موجبة فسيتم التدوير بعكس اتجاه عقرب الساعة.

أما إذا كان القيمة سالبة فسيتم التدوير باتجاه عقرب الساعة.

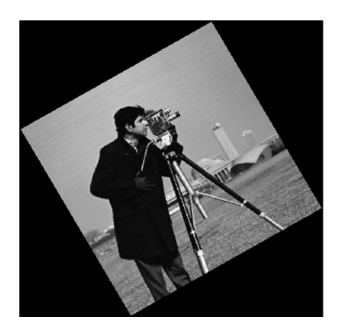

الدوران +45

\*\*\*\*\*\*\*\*\*\*\*\*\*\*\*\*\*\*\*\*\*\*\*\*\*\*\*\*\*\*\*\*\*\*\*\*\*\*\*\*\*\*

**الإيعاز translate**

يستخدم لنقل الصورة في المجال المكاني من مكان إلى آخر. الصيغة العامة-:

B = translate (strel  $(1)$ ,  $[25, 25]$ );  $J =$  imdilate  $(I, B)$ ;

(1) strel يولد هيكل بياني.

د. حميد عبد الكريم + م. م. أياد إبراهيم + علياء جابر 5 جامعة البصرة-كلية العلوم-قسم علوم الحاسبات

#### معالجة الصور الرقمیة باستخدام لغة MATLAB

Translated

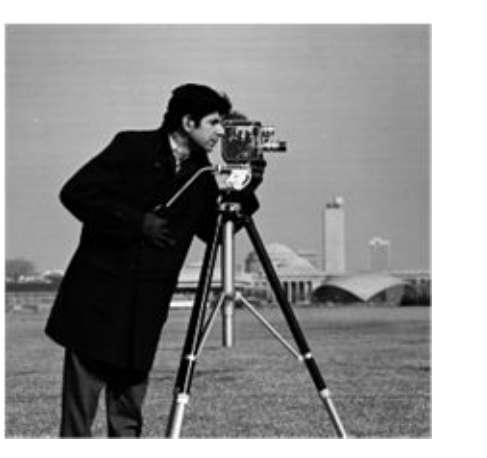

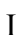

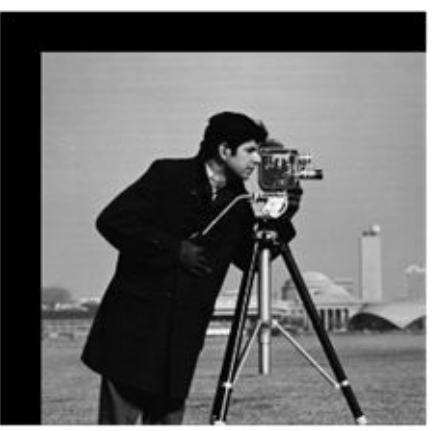

I J

**ایعازات تحلیل الصورة**

**الإيعاز edge** تستخدم لتحديد حواف الصورة. الصيغة العامة-:

 $A = edge (I, 'sobel');$ 

.zerocross, log, roberts, prewitt, canny, sobel منها جاهزة خوارزميات عدة هناك

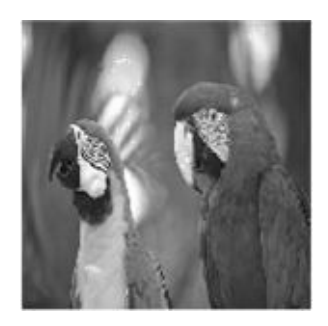

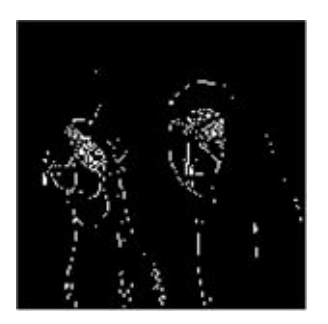

I A

# imhist الإبعاز

يستخدم لطباعة مخطط ألوان الصورة. الصبغة العامة:-

imhist  $(I)$ ;

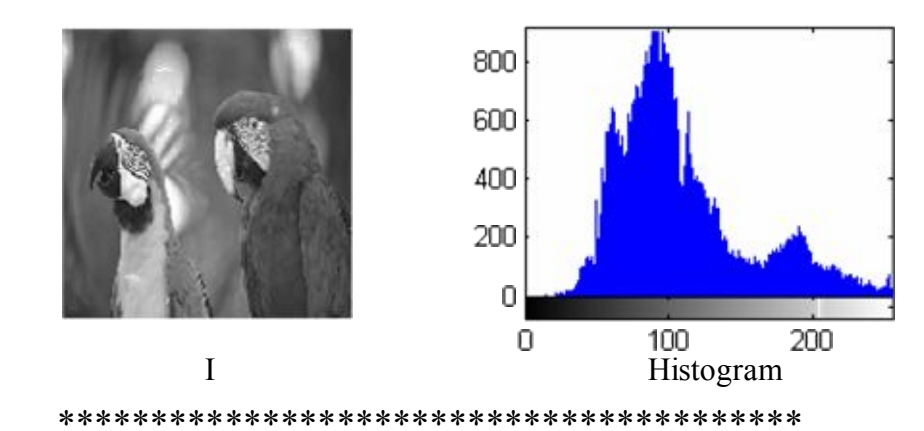

#### mean2 الإيعاز

لحساب منوسط حساب الصورة. الصنغة العامة:-

 $A = mean2$  (I);

ملاحظة: نستطيع طباعة النتيجة باستخدام الايعاز disp.

std2 الإبعاز

لحساب الانحراف المعياري للصورة. الصبغة العامة:-

 $A = std2 (I);$ 

### الإيعاز corr2

يستخدم لحساب تطابق معاملات صورتين. الصنغة العامة:-

 $A = corr2 (B, C);$ 

#### **الإيعاز imfinfo**

يستخدم للحصول على معلومات حول الصورة. الصيغة العامة-:

 $A = \inf \{n \in ('c: \birds.bmp');\}$ 

```
Filename: 'c:\birds.bmp'
      FileModDate: '06-Mar-2006 20:34:50'
          FileSize: 66614
           Format: 'bmp'
    FormatVersion: 'Version 3 (Microsoft Windows 3.x)'
            Width: 256
           Height: 256
         BitDepth: 8
         ColorType. 'indexed'
   FormatSignature: 'BM'
NumColormapEntries: 256
         Colormap: [256x3 double]
          RedMask: []
        GreenMask: []
         BlueMask: []
   ImageDataOffset: 1078
 BitmapHeaderSize: 40
        NumPlanes: 1
   CompressionType: 'none'
       BitmapSize. 65536
   HorzResolution: 0
   VertResolution: 0
    NumColorsUsed: 256
NumImportantColors: 0
         ****************************************
```
**ایعازات تحسین الصورة** 

**الإيعاز imnoise** يستخدم لإضافة تشويه للصورة. الصيغة العامة-:

 $A1 = \text{imnoise}$  (I, 'gaussian');

A2 = imnoise (I, 'poisson'); أو

A3 = imnoise (I, 'salt & pepper');  $\delta$ 

#### $A4 = \text{imnoise}$  (I, 'speckle');

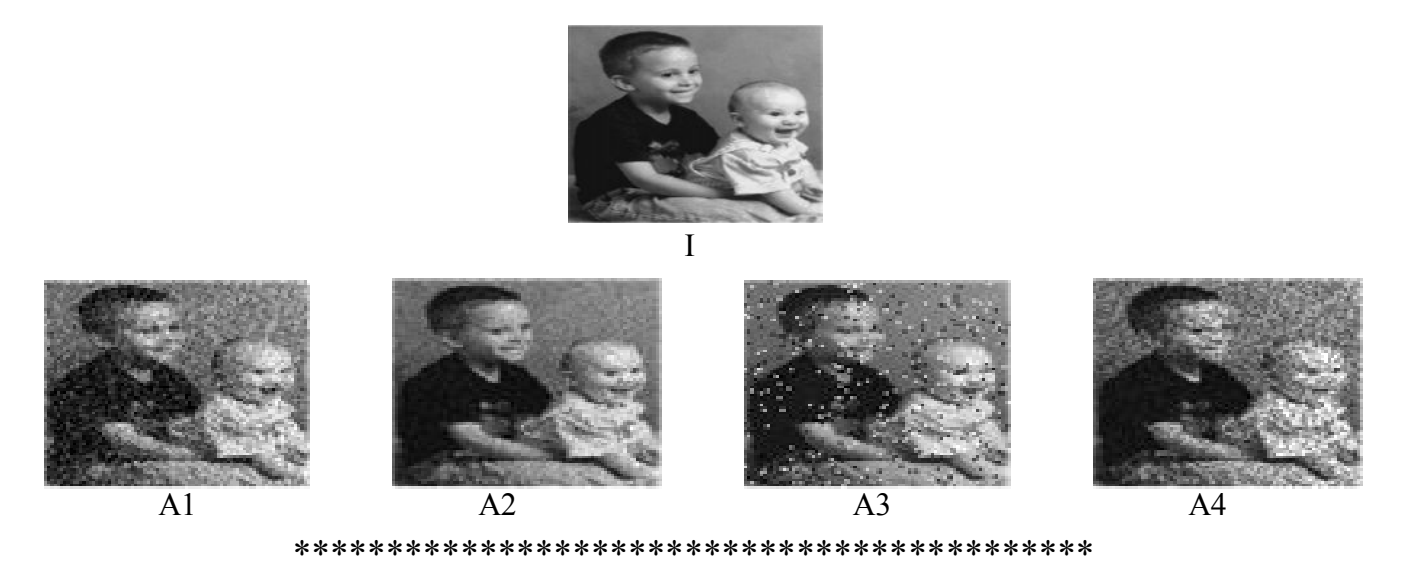

# wiener2 الإيعاز

مرشح يستخدم لإزالة التشوه من الصورة. الصبغة العامة:-

 $A = \text{wiener2}(I, [n, n]);$ 

#### حيث: –

n عدد فردي يمثل أبعاد النافذة.

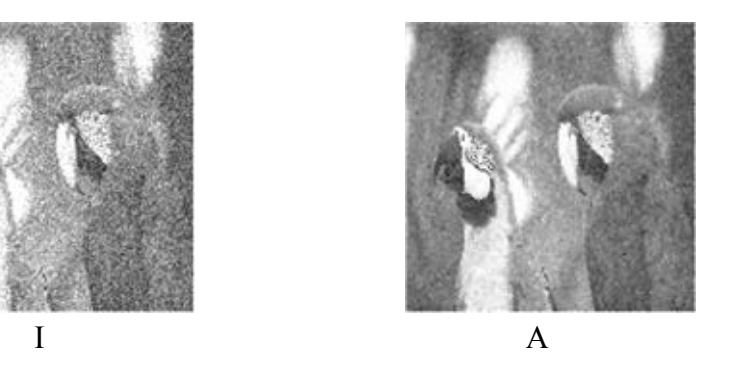

# (Median filter) medfilt2 الإيعاز

مرشح يستخدم لإزالة النشوه أيضا.

الصبغة العامة:-

جامعة البصرة كلية العلوم-فسم علوم الحاسبات

9

د. حميد عبد الكريم + م. م. أياد إبراهيم + علياء جابر

#### $A = \text{medfilt2}$  (I, [n, n]);

n عدد فردي يمثل أبعاد النافذة.

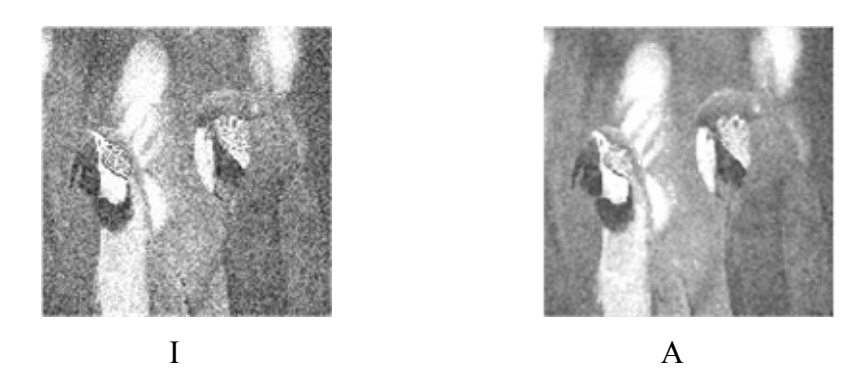

ايعازات الترشيح الخطي

#### conv2 إيعاز

الصيغة العامة:-

 $C = \text{conv2}(A, B);$ 

حيث: – B,A مصفوفتان. فإذا كان حجم المصفوفة الأولى هو [Na , Ma]= B=[Nb, Mb] وحجم المصفوفة الثانية هو  $C = [Na + Nb - 1, Ma + Mb - 1]$  أذن حجم المصفوفة الناتجة هو

منْــــــــــــــال:

 $A = rand(3);$  $B = rand(4);$  $C = conv2(A,B);$  % C is 6-by-6

#### **imfilter + fspecial إيعاز**

تخلق مرشحات خاصة (تأثيرات) ثنائية البعد، مثل: ,average, disk, motion, gaussian, laplacian) log, prewitt, unsharp) الصيغة العامة-:

 $PSF = fspecial ('motion');$  $J =$  imfilter (I, PSF, 'circular','conv');  $K =$  deconvwnr (J, PSF); توليد تأثير من نوع motion على الصورة المدخلة هذا الإيعاز يستخدم لاسترجاع الصورة باستخدام wiener

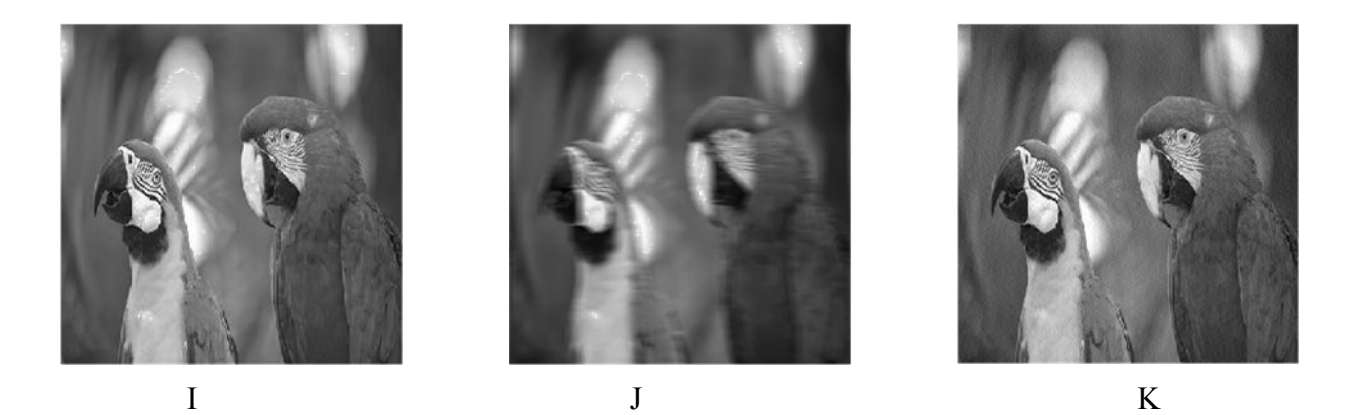

هناك عدة طرق لإزالة الأضرار (الاسترجاع) بالصورة مثل Deconvolution Blind ,Filter Wiener

Lucy-Richardson, Regularized Filter,

**ایعازات تحویلات الصورة**

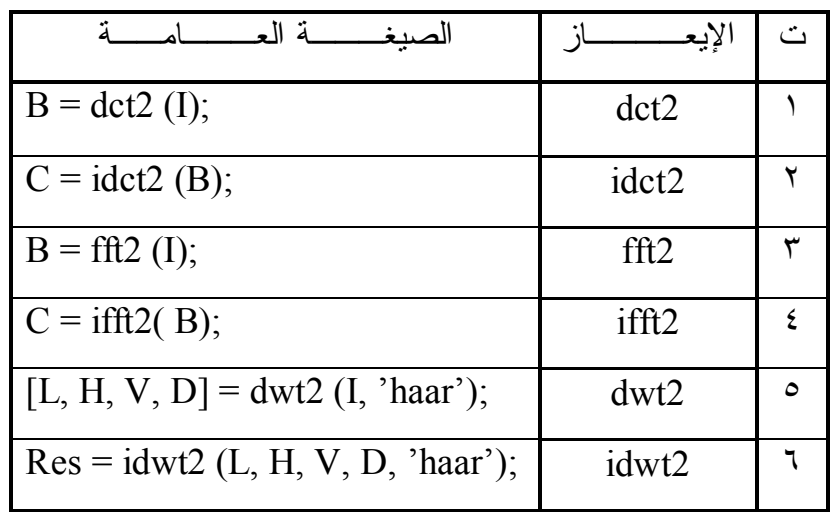

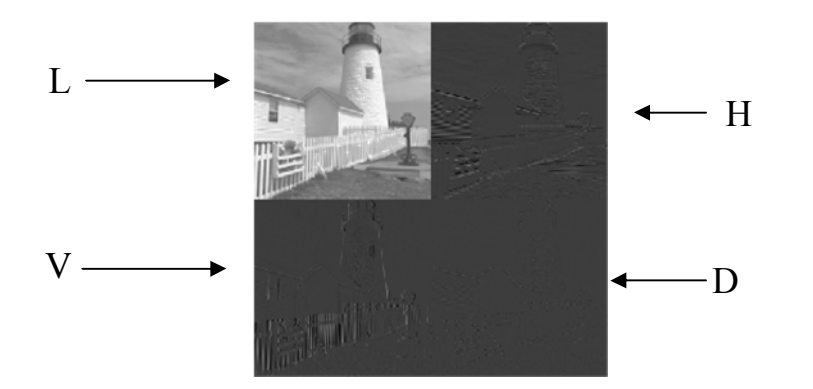

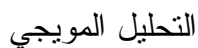

**ایعازات تحویل فضاءات الألوان**

**rgb2ntsc الإيعاز**

تحويل الصورة الملونة من نظام RGB إلى نظام NTSC) أي YIQ(. الصيغة العامة-:

 $A =$  rgb2ntsc (J);

حيث إن J هي صورة ملونة من نوع rgb.

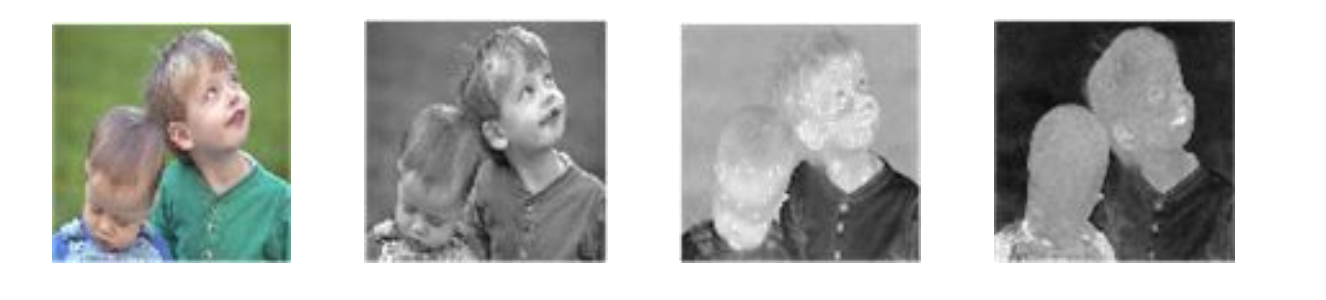

**ntsc2rgb الإيعاز** J Y I Q

تحويل الصورة من نظام ntsc إلى نظام rgb. الصيغة العامة-:

 $K = n\text{tsc2rgb (A)}$ ;

**ایعازات العملیات الحسابیة للصورة**

# **الإيعاز imabsdiff**

حساب الفرق المطلق بين صورتين.

الصيغة العامة-:

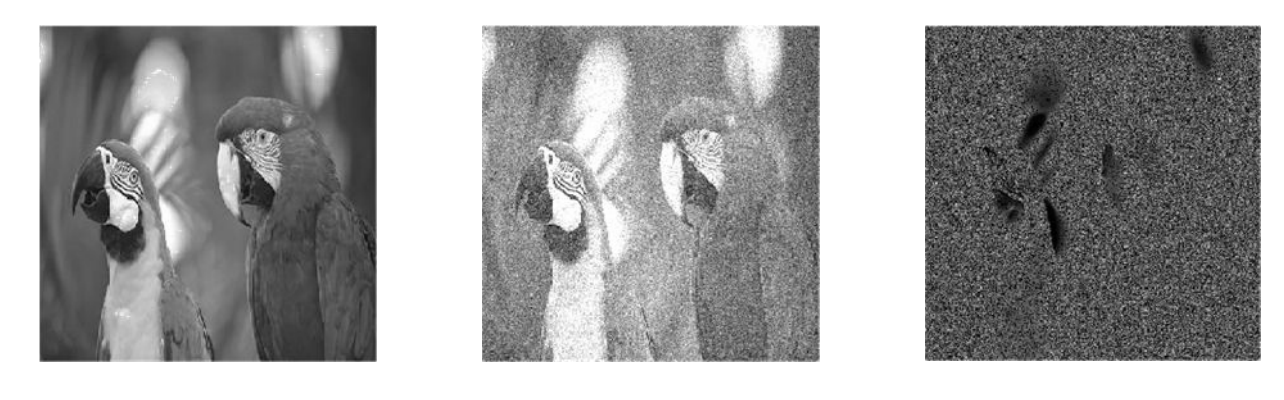

\*\*\*\*\*\*\*\*\*\*\*\*\*\*\*\*\*\*\*\*\*\*\*\*\*\*\*\*\*\*\*\*\*\*\*\*\*\*\*  $X$   $Y$   $Z$ 

# **الايعاز imadd**

جمع صورتين أو ثابت مع صورة.  $Z = \text{imadd}(X, Y);$  -:ألصيغة العامة الصيغة العامة الصيغة العامة الصيغة الصيغة الصيغة الصيغة الصيغة العامة

Y أما إن تكون صورة أو قيمة.

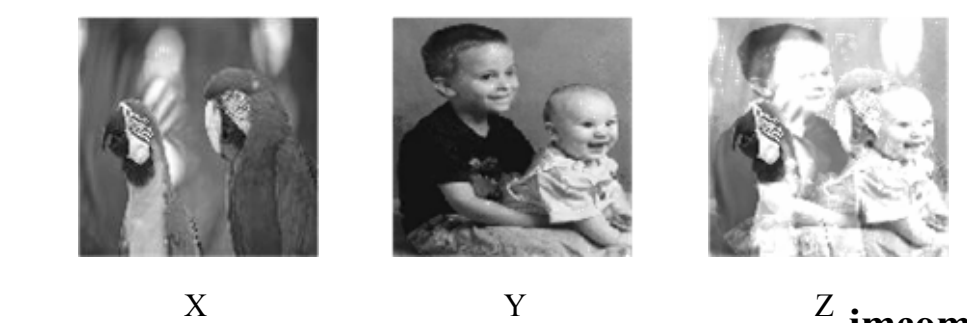

# **الايعاز imcomplement**

إيجاد متمم الصورة.

R = imcomplement (I);  $-$ : الصيغة العامة الصيغة العامة الصيغة العامة

 $Z = \text{imabsdiff}(X, Y);$ 

د. حميد عبد الكريم + م. م. أياد إبراهيم + علياء جابر 13 جامعة البصرة-كلية العلوم-قسم علوم الحاسبات

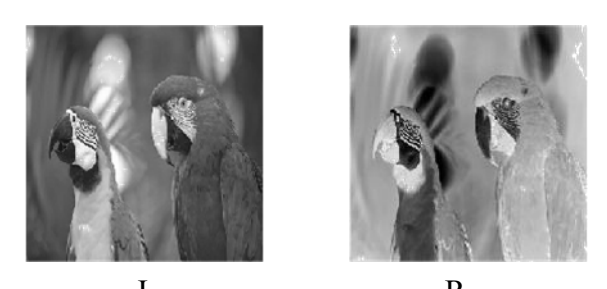

I  $\mathbf R$ 

# imdivide الايعاز

قسمة صورة على صورة أخرى.

الصبغة العامة:-

 $S =$  imdivide  $(X, Y)$ ;

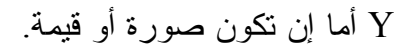

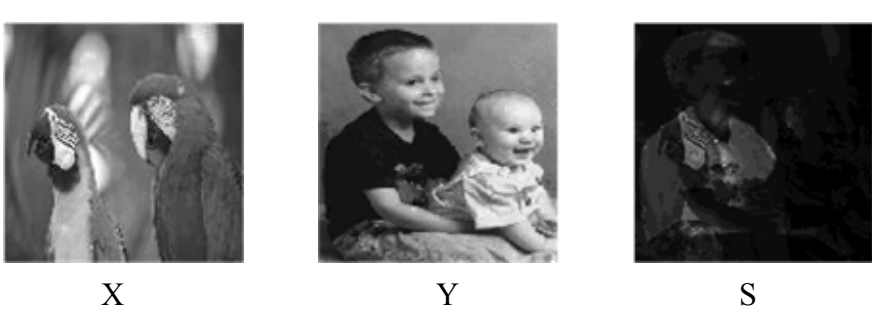

14

\*\*\*\*\*\*\*\*\*\*\*\*\*\*\*\*\*\*\*\*\*\*\*\*\*\*\*\*\*\*\*\*\*\*\*\*\*\*

# immultiply الايعاز

ضرب صورتين.

الصيغة العامة:-

أما إن نكون صورة أو قيمة .  $\rm Y$ 

<u>مثال</u>: ضرب الصورة X بثابت (٢).

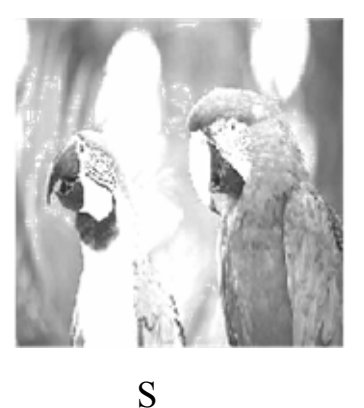

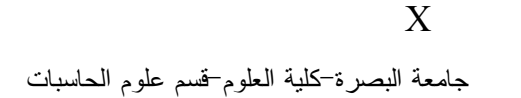

د. حمید عبد الکریم + م. م. أیاد اِبراهیم + علیاء جابر

 $S =$  immultiply  $(X, Y)$ ;

### **الايعاز imsubtract**

طرح صورتين أو طرح قيمة من الصورة. Z = imsubtract (X, Y); -:العامة الصيغة

Y أما إن تكون صورة أو قيمة.

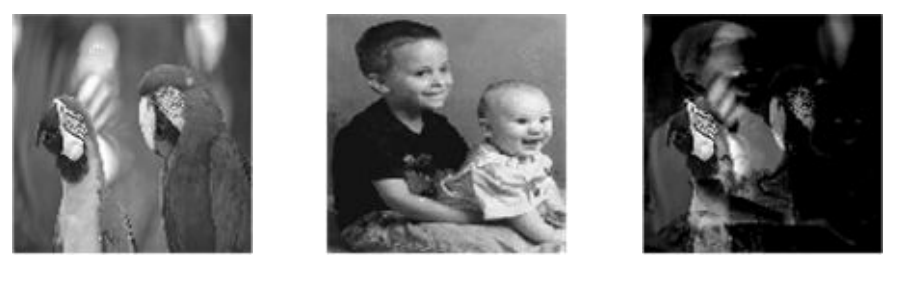

X Y Z

**ایعازات العملیات المنطقیة للصورة**

تستخدم الايعازات أدناه لإجراء العمليات المنطقية على الصور الثنائية.

(not, and, or, xor)

الصيغة العامة-:

 $img1 = and (i1, i2);$  $img2 = or (i1, i2);$  $img3 = xor (i1, i2);$  $img4 = not (i1);$ 

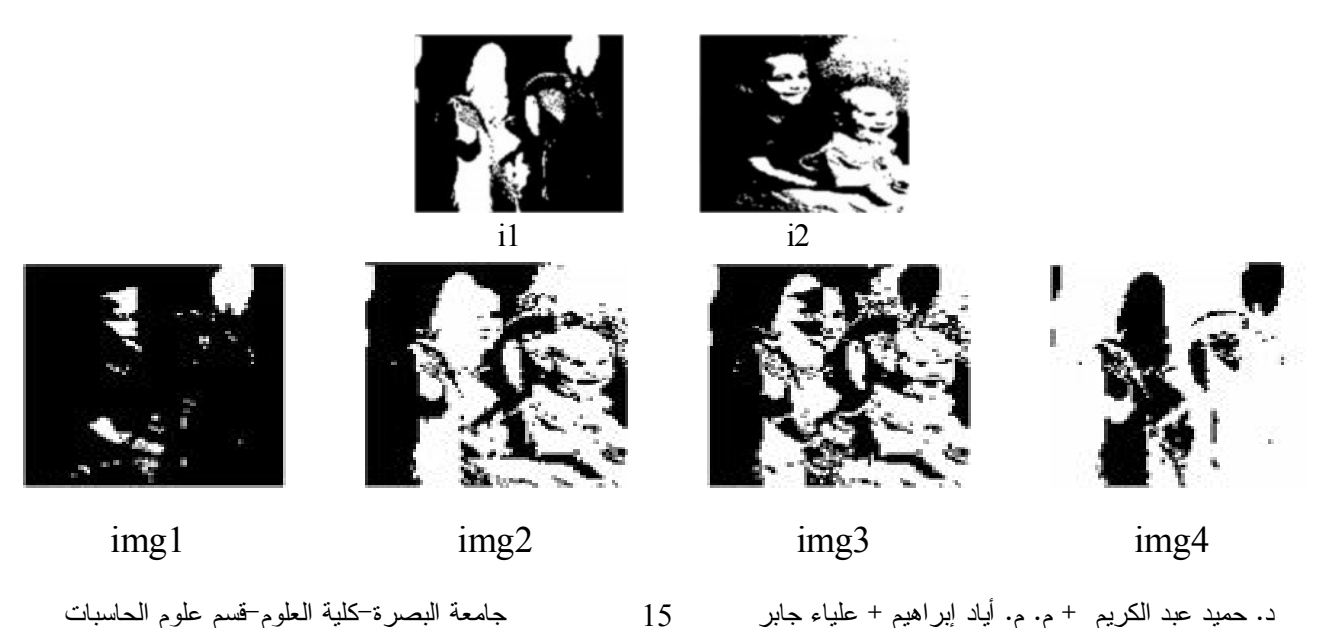

$$
Z =
$$
imsubtract  $(X, Y)$ :

# **الرسوم البیانیة الجزئیة**

subplot (m, n, p) واحدة أن تمسك بأكثر من مجموعة من الصور ، حيث يقسم (subplot (m, n, p نافذة الشكل الحالیة إلی مصفوفة m\*n لرسم المناطق ویختار المساحة p لتصبح فعالـة فقد رسمت الرسومات البیانیة الجزئیة من الیسار إلى الیمین وعلی طول الصف العلوي، ثم علی طول الصف السفلي وھكذا.

مثال:

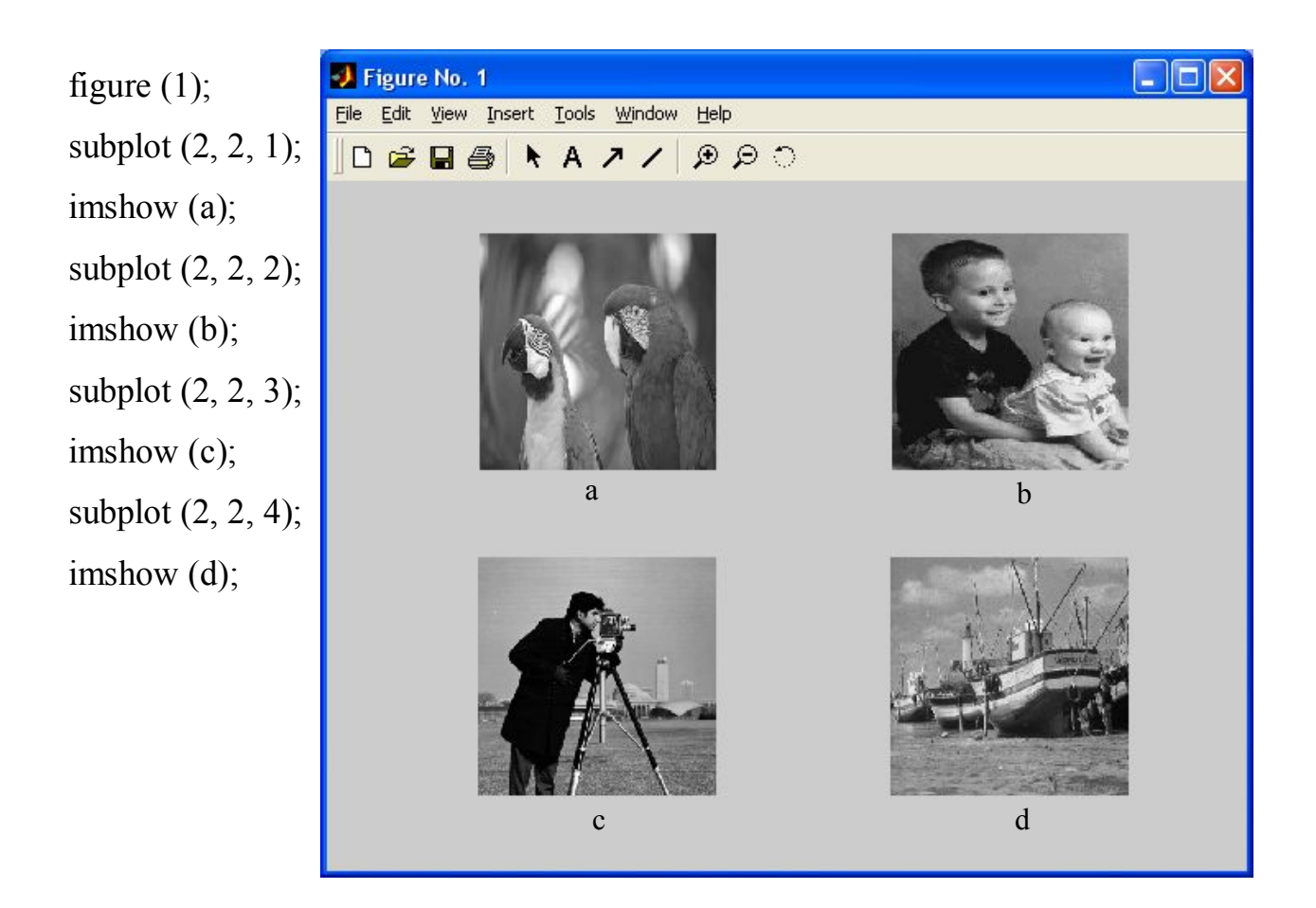